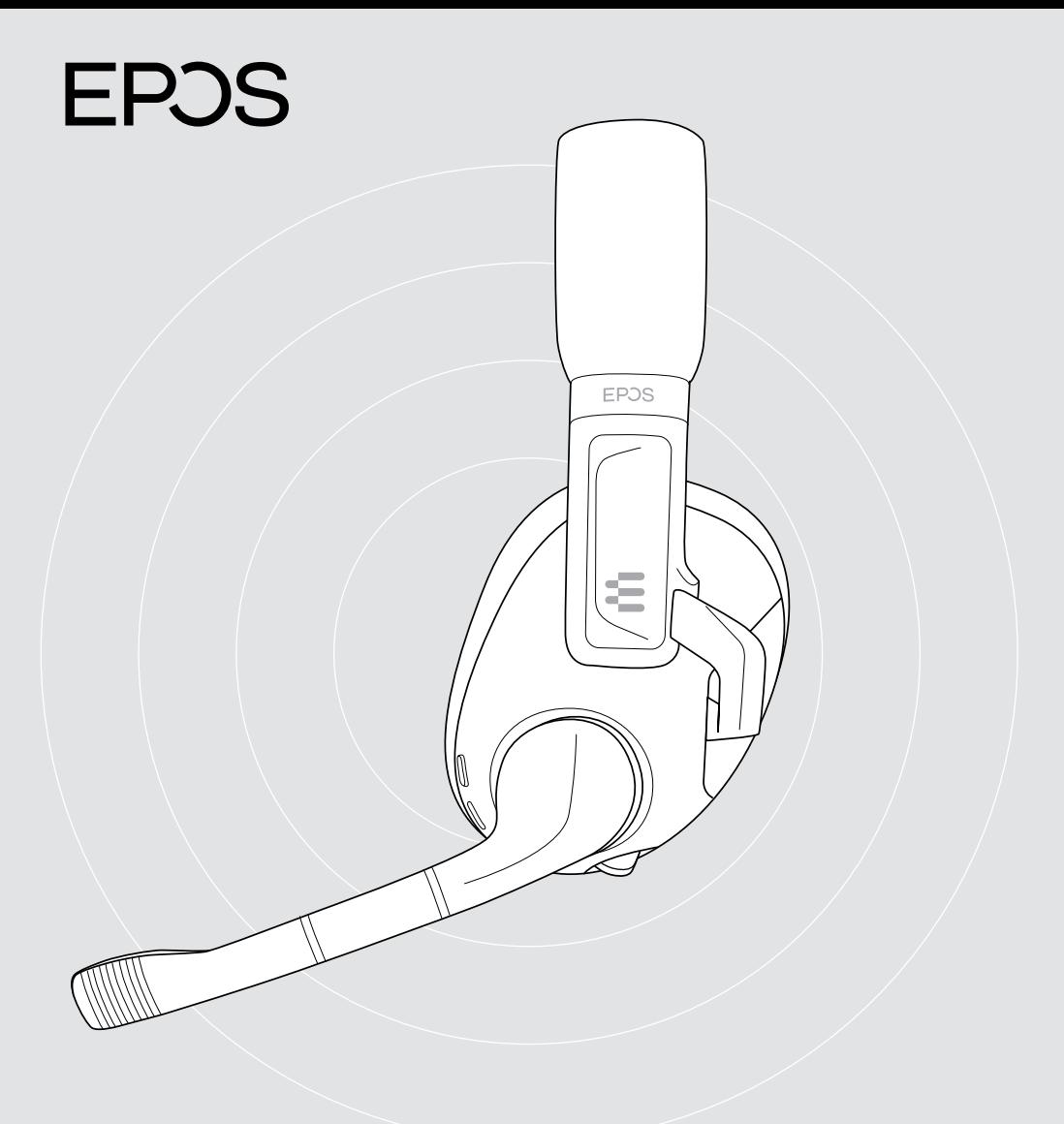

# H3 Hybrid

USB-Gaming-Headset mit Bluetooth®

Modell: SCBT25

Bedienungsanleitung

## Contents

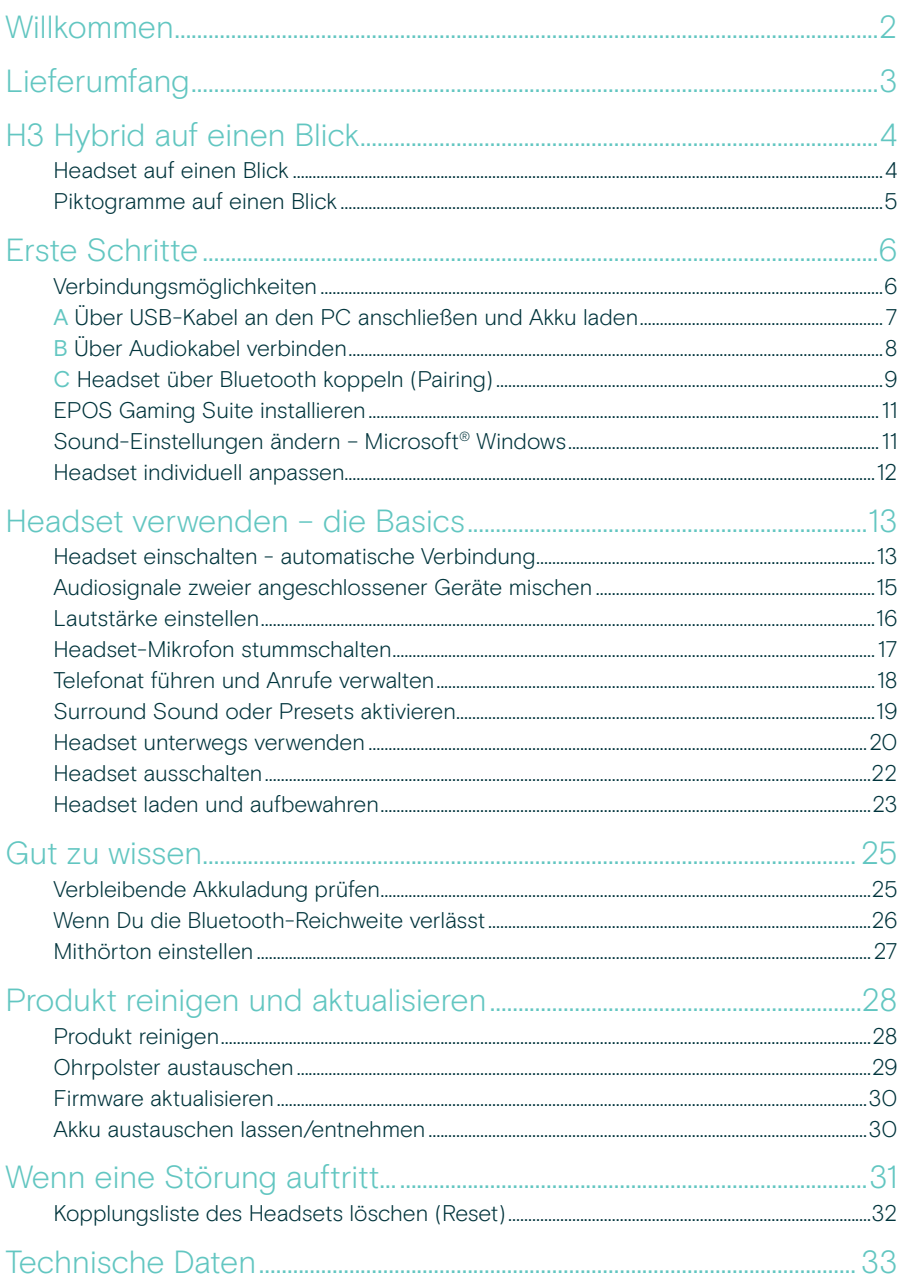

## <span id="page-2-0"></span>Willkommen

#### Kabellos, Bluetooth® oder beides, Du hast die Wahl

Das EPOS H3 Hybrid Gaming-Headset bietet kabelgebundene Konnektivität mit USB-/Konsolenkabeln und gleichzeitiger Bluetooth®-Verbindung für den Gamer, der mehrere Verbindungsoptionen in einem hochwertigen Headset sucht.

Das leichte Headset besticht durch hohen Komfort, nicht zuletzt durch einen Schieber mit Längenanzeigen im Kopfbügel, der eine einfache Anpassung ermöglicht.

Flexibel gelagerte Hörermuscheln mit ergonomischen Ohrpolstern lassen sich durch Drehen an jede Gesichtsform anpassen.

Das Hauptmikrofon im abnehmbaren Mikrofonarm sorgt für einen kristallklaren, verständlichen Game-Chat, während ein zweites in der Hörermuschel Anrufe ermöglicht, wenn der Mikrofonarm abgenommen ist.

Lade die EPOS Gaming Suite herunter und spiele mit 7.1 Surround Sound auf dem PC.

Wenn Du das Headset mit einem Smartphone koppelst, kannst Du dank der gleichzeitigen Bluetooth®- Konnektivität während des Gamens mit Deinen Freunden chatten.

### Wichtige Vorteile & Funktionen

Mehrere Verbindungsoptionen Kabelgebundenes USB/ PC-Gaming-Headset (Analogkonsolen) oder Bluetooth®

EPOS Audiotechnologie Von EPOS entwickeltes Gaming-Audio für sofortige Reaktionen im Game

#### EPOS Gaming Suite

Erweitere Dein Audioerlebnis in der EPOS Gaming Suite für Microsoft® Windows 10

#### Audio-Mixing

Mische Audiostreams von kabelgebundenen USB-/ Kabelverbindungen mit gleichzeitigem Bluetooth®

Magnetischer abnehmbarer Mikrofonarm Den Mikrofonarm mithilfe der Magnetverbindung einfach abnehmen und wieder anbringen

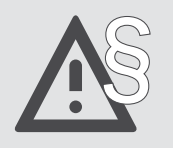

§ Tipps zum sicheren Gebrauch findest Du in den Sicherheitshinweisen.

## <span id="page-3-0"></span>Lieferumfang

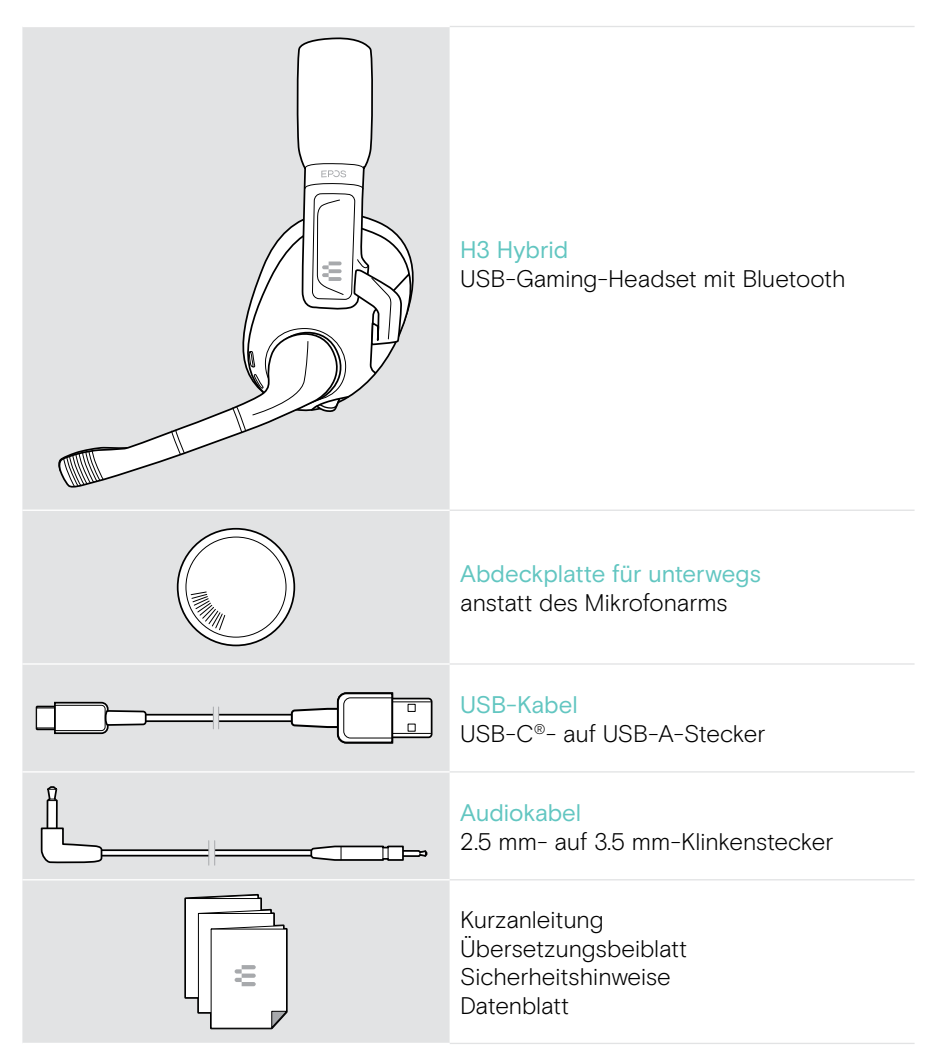

## <span id="page-4-0"></span>H3 Hybrid auf einen Blick

### Headset auf einen Blick

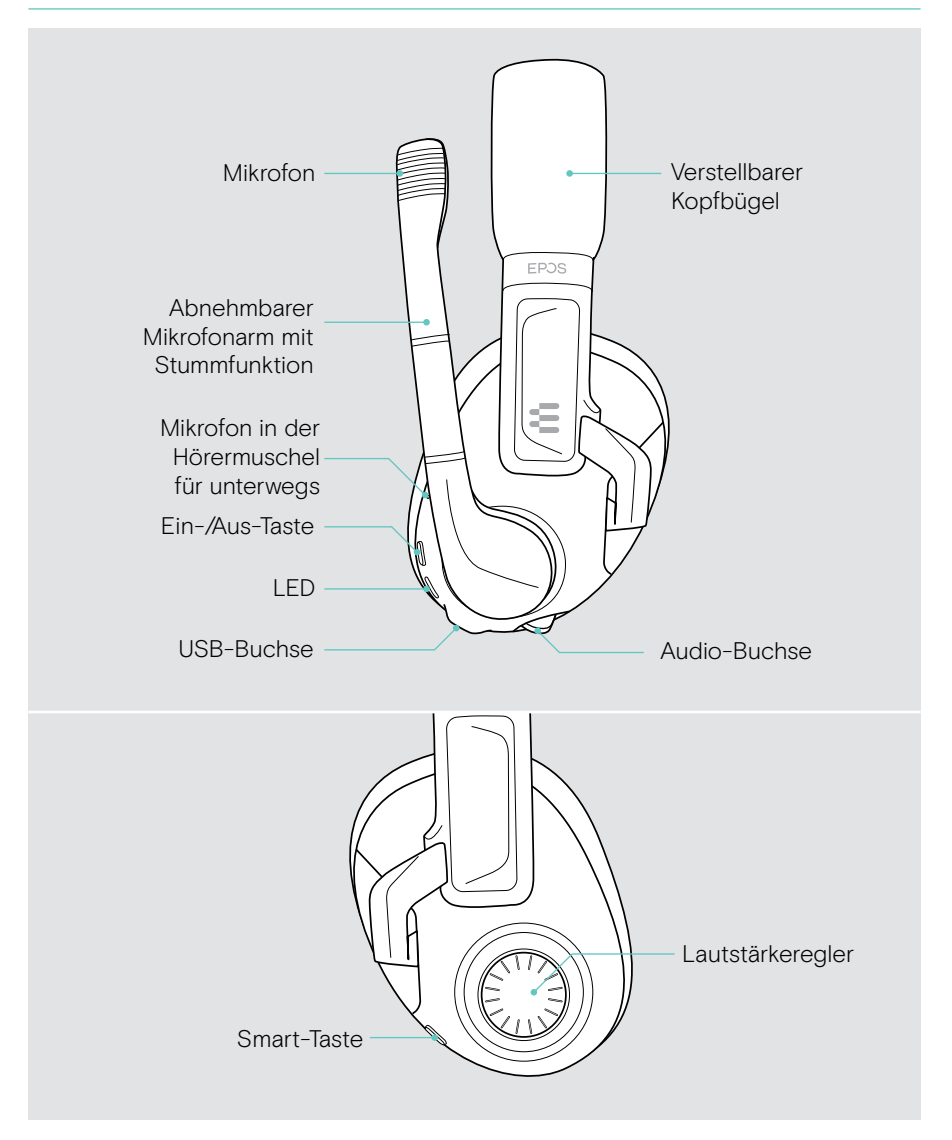

### <span id="page-5-0"></span>Übersicht der Headset-LEDs

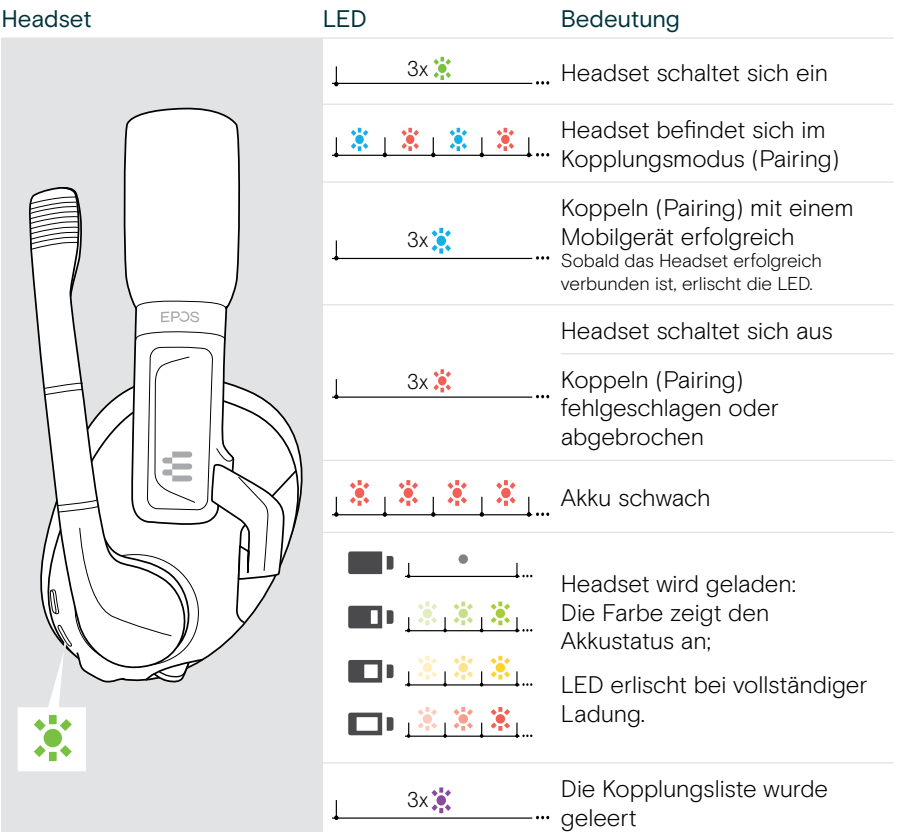

## Piktogramme auf einen Blick

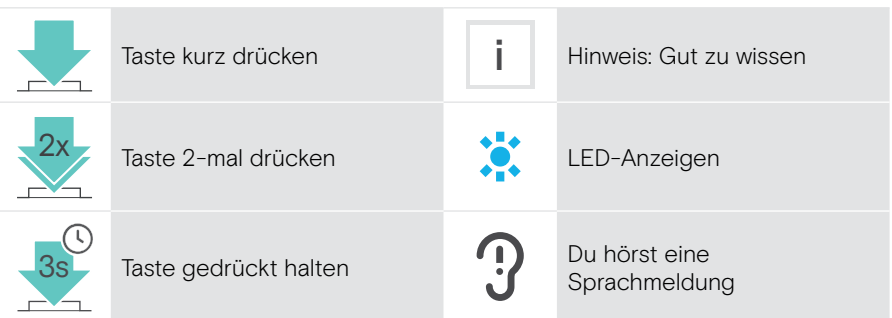

3x 3x

## <span id="page-6-0"></span>Erste Schritte

## Verbindungsmöglichkeiten

So kannst Du Dein Headset verbinden:

- A über USB-Kabel mit einem PC oder einer PlayStation® PS5™ / PS4™ ODER
- **B** über Audiokabel mit einer Nintendo Switch™, PlayStation® PS5™ / PS4™, Xbox® One und Series X/S ODER
- C über Bluetooth mit einem Mobilgerät (z. B. Smartphone, Tablet)

Zusätzlich kannst Du die Audiosignale von zwei Quellen mischen – siehe Seite [15.](#page-15-1)

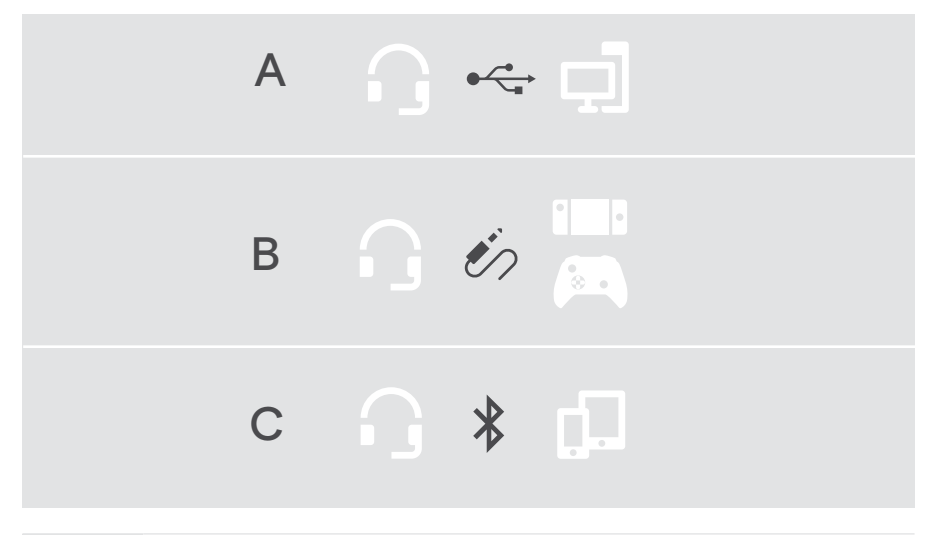

A Wenn Du das Headset über das USB-Kabel anschließt, wird es automatisch geladen.

## <span id="page-7-1"></span><span id="page-7-0"></span>A Über USB-Kabel an den PC anschließen und Akku laden

- > Schließe den kleinen Stecker des USB-Kabels an die USB-Buchse des Headsets an.
- > Schließe den anderen Stecker an eine USB-A-Buchse Deines PCs an. Das Headset schaltet sich automatisch ein. Die LED blinkt 3-mal grün. Du hörst eine Sprachmeldung zur verbleibenden Akkuladung – siehe Seite [25.](#page-25-1) Der Akku wird geladen. Die LED pulsiert langsam und zeigt den Ladezustand des Akkus an.
- > Passe die Audio-Einstellungen an falls erforderlich und installiere die EPOS Gaming Suite (siehe folgendes Kapitel).

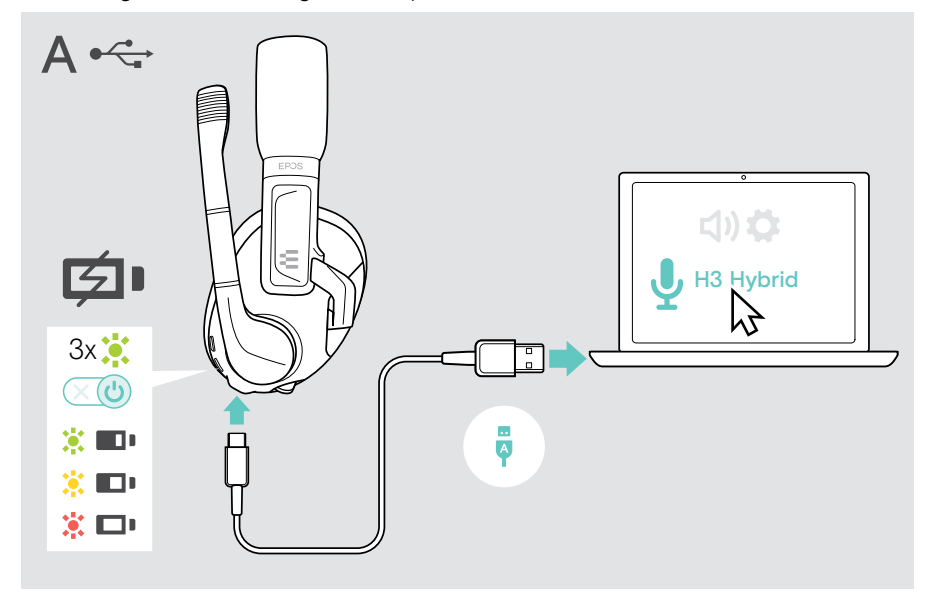

Um das USB-Kabel zu trennen:

> Ziehe die Stecker aus dem Headset und Deinem Gerät. Das Headset schaltet sich automatisch aus - Ausnahme: Es besteht eine Bluetooth-Verbindung.

## <span id="page-8-1"></span><span id="page-8-0"></span>B Über Audiokabel verbinden

Das Audiokabel wird hauptsächlich verwendet für:

- Nintendo Switch™
- PlayStation PS5™ / PS4™
- Xbox® One und Series X/S

Um das Audiokabel zu verbinden:

- > Stecke den kleinen Klinkenstecker in die Audio-Buchse des Headsets. Achte darauf, dass die Markierung auf dem Stecker in der Buchse verschwindet.
- > Verbinde den 3,5-mm-Klinkenstecker mit der Audio-Buchse Deines Geräts.
- > Drücke die Ein-/Aus-Taste, um das Headset einzuschalten (siehe Seite [13](#page-13-1)).

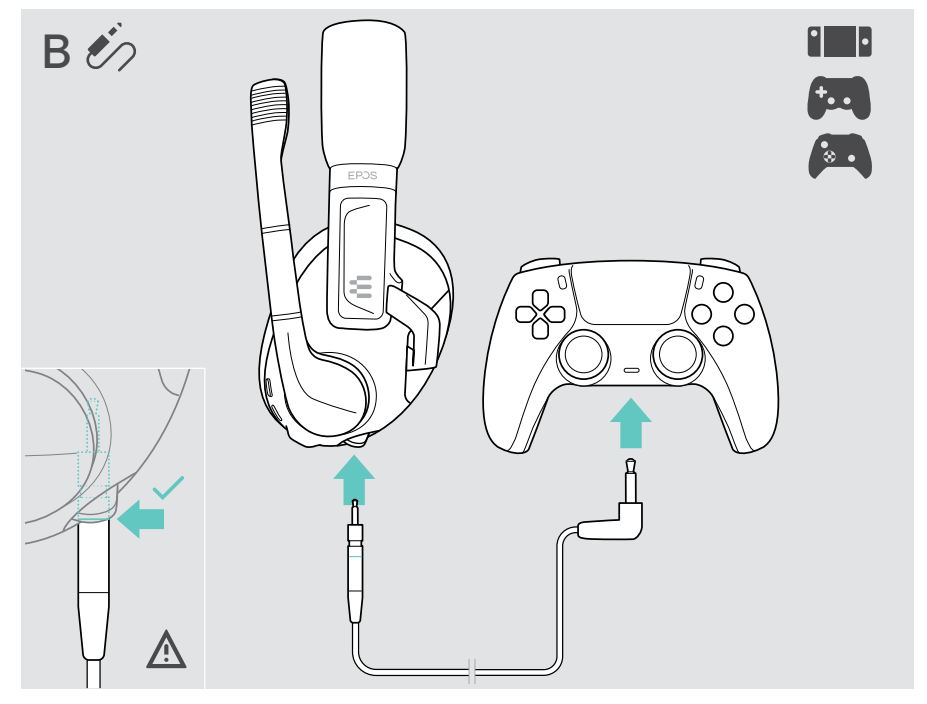

Um das Audio-Kabel zu trennen:

> Ziehe die Stecker aus dem Headset und Deinem Gerät.

## <span id="page-9-1"></span><span id="page-9-0"></span>C Headset über Bluetooth koppeln (Pairing)

#### VORSICHT

#### Gefahr von Funktionsstörungen!

Die Funkwellen Deines Mobilgeräts können empfindliche und ungeschützte Geräte in ihrer Funktion beeinträchtigen.

> Telefoniere mit dem Headset nur an Orten, an denen die kabellose Bluetooth-Übertragung erlaubt ist.

Das Headset erfüllt den Bluetooth-Standard 5.2. Bluetooth-Geräte müssen das Advanced Audio Distribution-Profil (A2DP) unterstützen.

Du kannst das Headset über Bluetooth mit Mobilgeräten verbinden (z. B. Smartphone, Tablet PC).

Das Headset kann bis zu acht gekoppelte Geräte speichern. Wenn Du Dein Headset mit einem neunten Gerät koppelst, wird das erste Gerät in der Liste überschrieben. Um dieses Gerät später wieder zu verwenden, koppele es erneut.

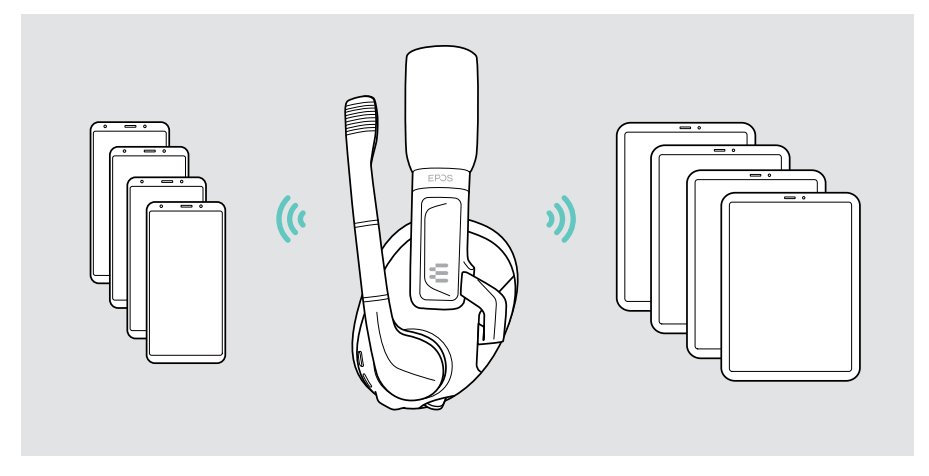

Du kannst mehrere Geräten koppeln, aber nur ein Bluetooth-Gerät aktiv verbinden.

#### Headset über Bluetooth mit einem mobilen Gerät koppeln

- 1 Drücke die Ein-/Aus-Taste, um das Headset einzuschalten.
- 2 Halte die Smart-Taste gedrückt, bis die LED abwechselnd blau und rot blinkt (Kopplungsmodus).
- 3 Suche nach Bluetooth-Geräte und wähle EPOS H3 Hybrid, um eine Verbindung herzustellen - siehe Bedienungsanleitung Deines Mobilgeräts. Sobald das Headset mit dem Mobilgerät gekoppelt ist, erlischt die LED.

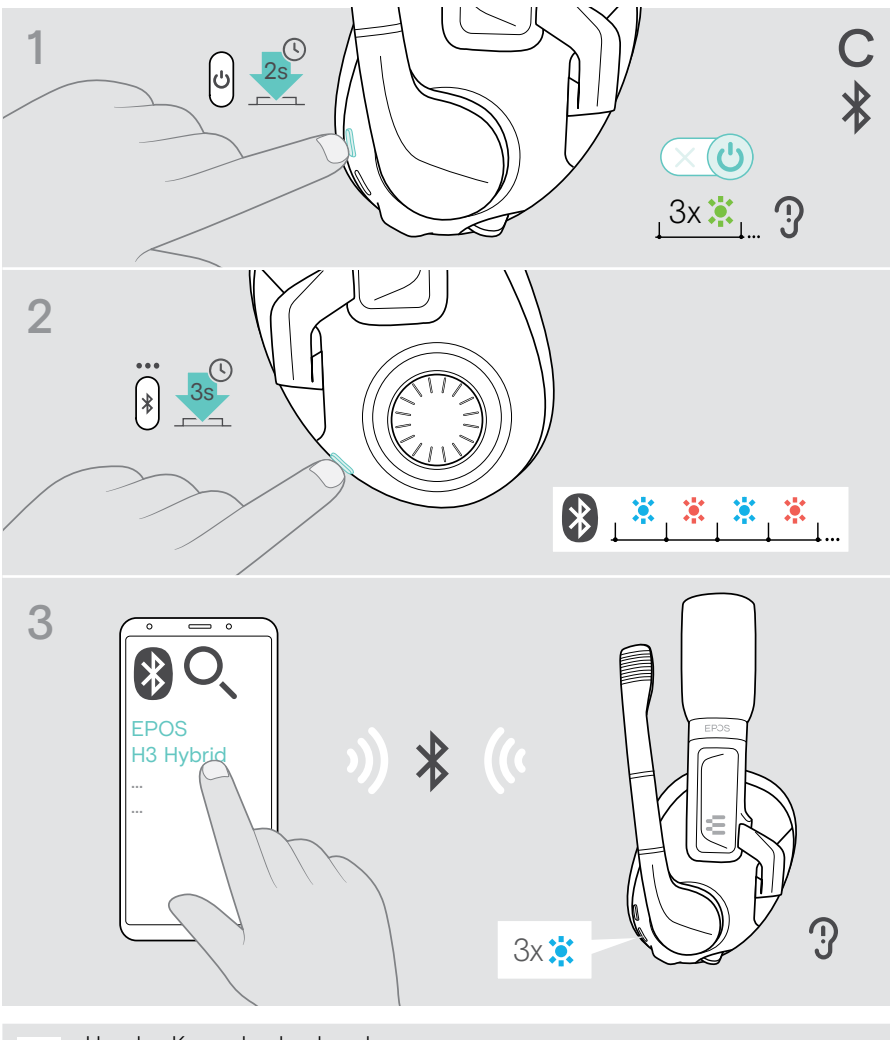

Um das Koppeln abzubrechen: > Drücke 1-mal die Smart-Taste.

## <span id="page-11-1"></span><span id="page-11-0"></span>EPOS Gaming Suite installieren

Mit der kostenlosen Software EPOS Gaming Suite kannst Du noch mehr aus Deinem Headset herausholen. Die Software ist nur für Microsoft® Windows verfügbar.

Diese ermöglicht Einstellungen für das Headset z. B. die Smart-Taste, Equalizer, Mithörton, Geräuschunterdrückung sowie das Aktualisieren Deiner Geräte.

- > Lade die Software herunter: www.eposaudio.com/gaming/downloads.
- > Installiere die Software.

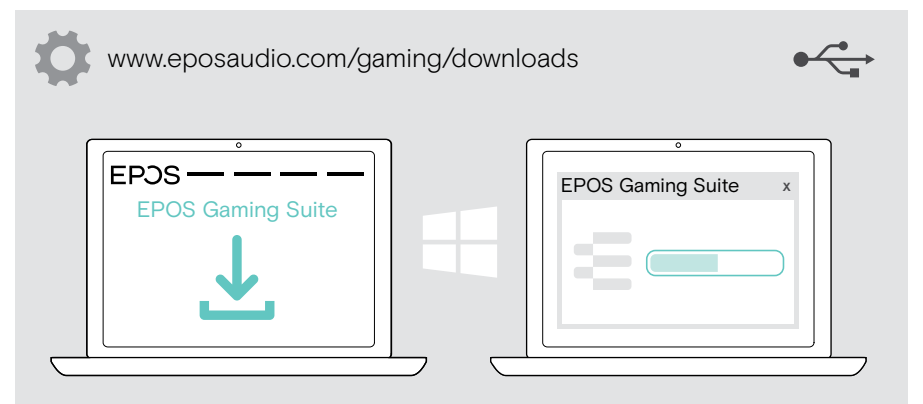

## Sound-Einstellungen ändern – Microsoft® Windows

Windows passt die Sound-Einstellungen gewöhnlich automatisch an, sobald Du das USB-Kabel anschließt. Wenn das Headset verbunden, aber kein Ton zu hören ist:

- > Klicke mir der rechten Maustaste das Lautsprecher-Symbol.
- > Wähle unter Ausgabe EPOS H3 Hybrid aus.

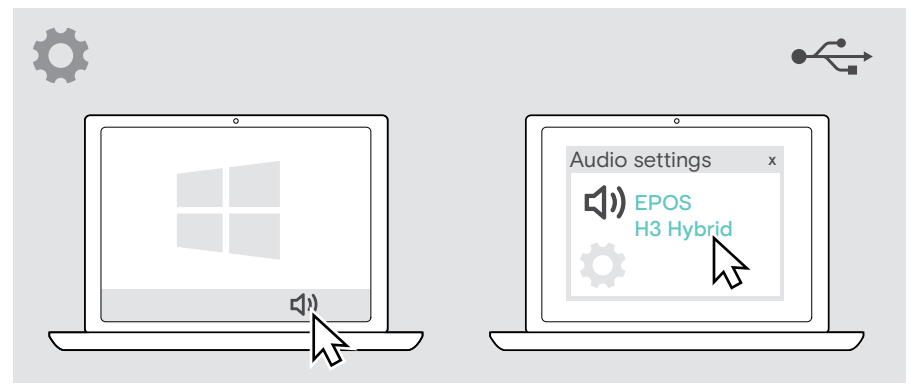

## <span id="page-12-0"></span>Headset individuell anpassen

Für eine gute Klangqualität und den bestmöglichen Tragekomfort, kannst Du das Headset an Deine Kopfgröße anpassen.

> Setze das Headset so auf, dass der Kopfbügel über Deine Kopfmitte verläuft.

#### Kopfbügel und Mikrofonarm anpassen

- > Stelle das Headset so ein, dass
	- die Ohrpolster Deine Ohren vollständig umschließen,
	- Du einen gleichmäßigen, sanften Druck um Deine Ohren herum spürst,
	- der Kopfbügel auf dem Kopf aufliegt.
- > Biege den Mikrofonarm so, dass sich das Mikrofon in einer Linie mit Deinem Mund und etwa 2 cm von Deinem Mundwinkel entfernt befindet.

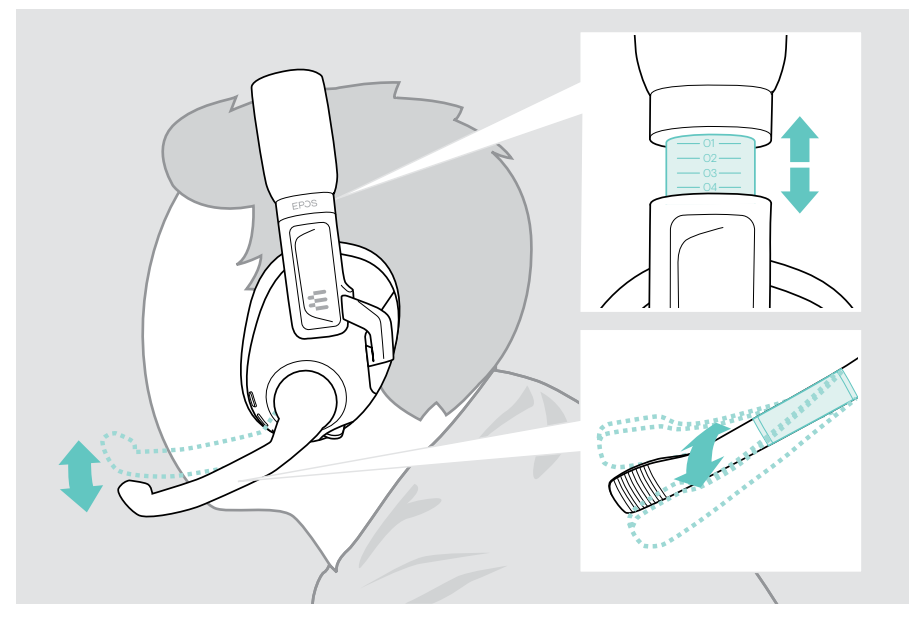

## <span id="page-13-0"></span>Headset verwenden – die Basics

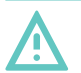

#### Vorsicht

#### Gefahr von Schäden am Gehör!

Hohe Lautstärke, die über längere Zeit auf Deine Ohren einwirkt, kann zu dauerhaften Hörschäden führen.

- > Stelle eine niedrige Lautstärke ein, bevor Du das Headset aufsetzt.
- > Setze Dich nicht ständig hoher Lautstärke aus.

### <span id="page-13-1"></span>Headset einschalten - automatische Verbindung

Das Headset schaltet sich automatisch ein, wenn Du es über das USB-Kabel anschließt.

Für alle anderen Verbindungen:

> Drücke die Ein-/Aus-Taste, um das Headset einzuschalten. Die LED blinkt 3-mal grün. Du hörst eine Sprachmeldung zur verbleibenden Akkuladung – siehe Seite [25](#page-25-1). Das Headset versucht sich automatisch mit kabellosen Geräten zu verbinden - siehe folgendes Kapitel.

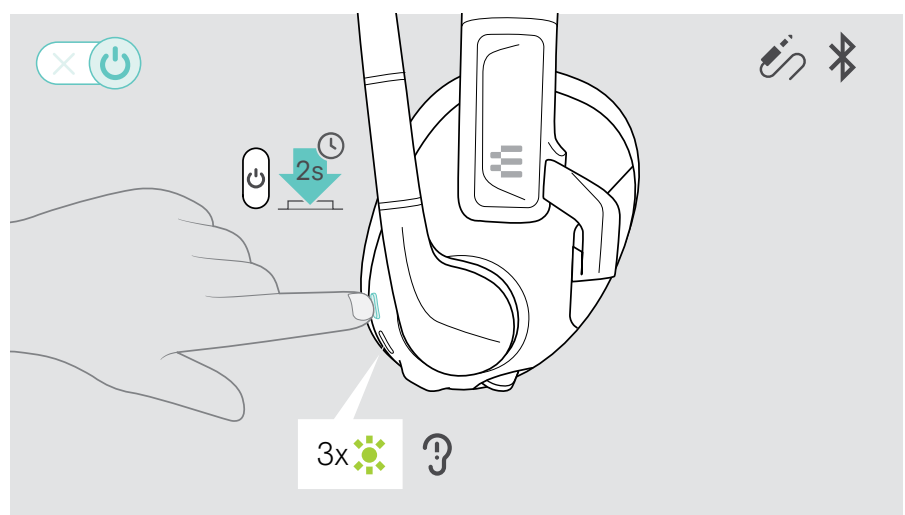

#### Automatische kabellose Verbindung

Nach dem Einschalten versucht das Headset automatisch, sich mit dem zuletzt verwendeten Bluetooth-Gerät zu verbinden. Ist dieses nicht verfügbar, versucht das Headset, andere gekoppelte Geräte zu finden.

Sobald die Verbindung erfolgreich hergestellt ist, hörst Du eine Sprachmeldung und die LED blinkt 3-mal blau.

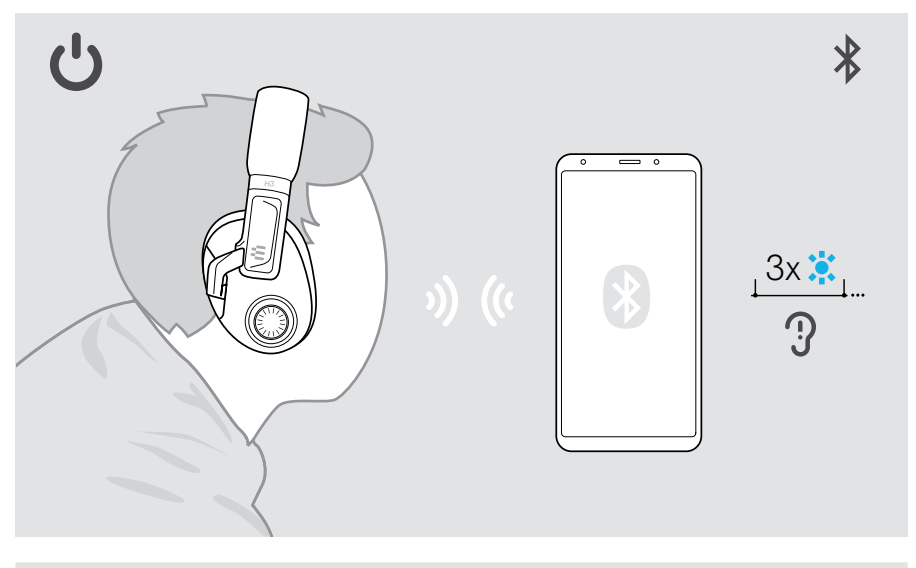

i Findet das Headset kein gekoppeltes Gerät zum Verbinden, schaltet es sich nach 30 Minuten automatisch aus.

#### Kabellose Geräte manuell verbinden

Nach einer Weile endet die automatische Suche. Nach Ende der automatischen Suche musst Du die Verbindung zu Deinem Bluetooth-Gerät manuell herstellen:

- > Aktiviere EPOS H3 Hybrid in der Liste der Bluetooth-Liste Deines verbundenen Bluetooth-Geräts oder
- > Schalte das Headset aus und wieder ein, um es mit dem zuletzt verwendeten Gerät zu verbinden.

## <span id="page-15-1"></span><span id="page-15-0"></span>Audiosignale zweier angeschlossener Geräte mischen

Durch das Mischen von Audiosignalen (Audio-Mixing) kannst Du z. B. Dein Spiel auf einem Gerät spielen und auf dem zweiten Gerät chatten.

Du kannst zwei Audioquellen kombinieren:

1 primäres Gerät: Audiokabel, USB-Verbindung und

2 sekundäres Gerät: Bluetooth-Verbindung

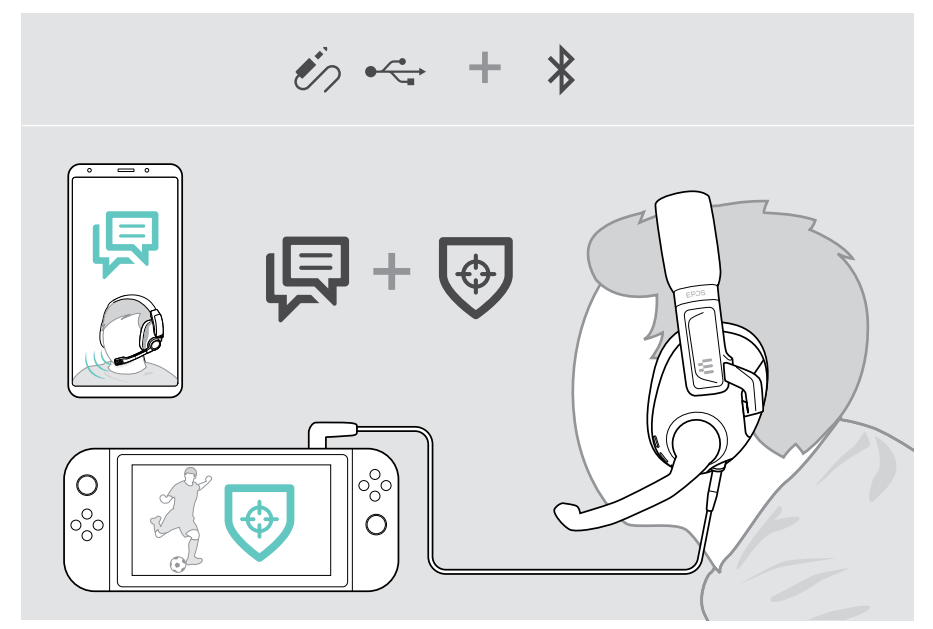

### <span id="page-16-1"></span><span id="page-16-0"></span>Lautstärke einstellen

- > Drehe den Lautstärkeregler
	- im Uhrzeigersinn, um die Lautstärke zu erhöhen
	- entgegen dem Uhrzeigersinn, um die Lautstärke zu verringern.

Alternativ kannst Du die Lautstärke an Deinem angeschlossenen Gerät einstellen.

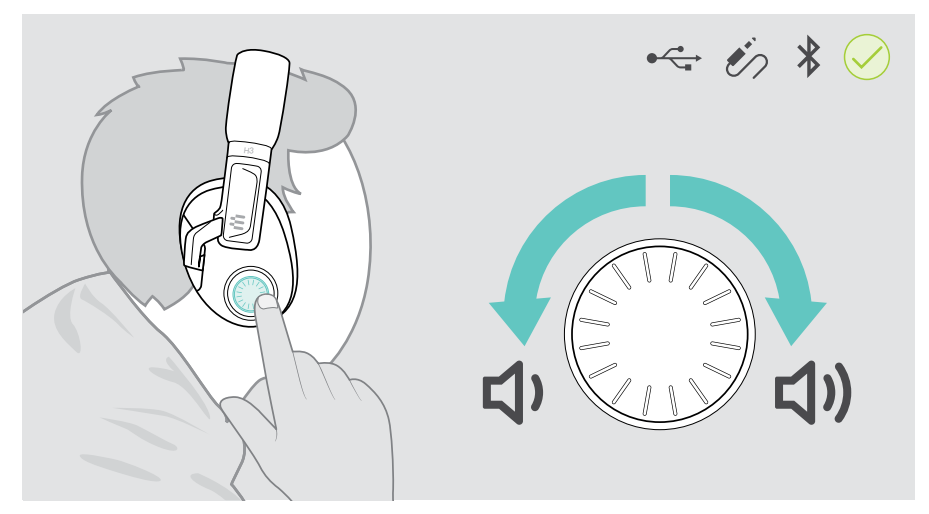

#### Lautstärke für gemischte Audiosignale (Audio-Mixing) einstellen

Wenn Du zwei Geräte verbunden hast:

- > Drehe den Lautstärkeregler, um die Lautstärke für das primäre Gerät (Audiokabel, USB) einzustellen.
- > Stelle die Lautstärke für Dein sekundäres Bluetooth-Gerät manuell ein.

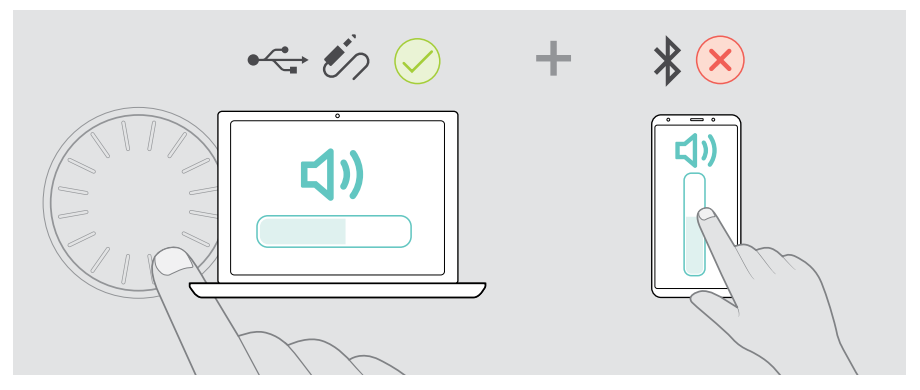

#### <span id="page-17-0"></span>Lautstärke des Headset-Mikrofons für Softphones einstellen

- > Rufe über Dein verbundenes Gerät jemanden an, der Dir hilft, die Mikrofonlautstärke korrekt einzustellen.
- > Ändere die Mikrofonlautstärke in Deiner Softphone- bzw. PC-Audio-Anwendung.

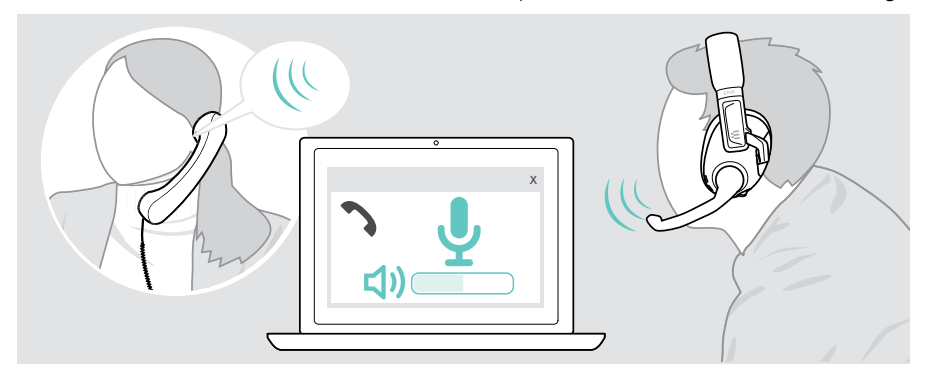

### Headset-Mikrofon stummschalten

- > Bewege den Mikrofonarm:
	- nach oben, bis Du ein Klicken hörst, um das Mikrofon stummzuschalten oder
	- nach unten, die Stummschaltung des Mikrofons aufzuheben.

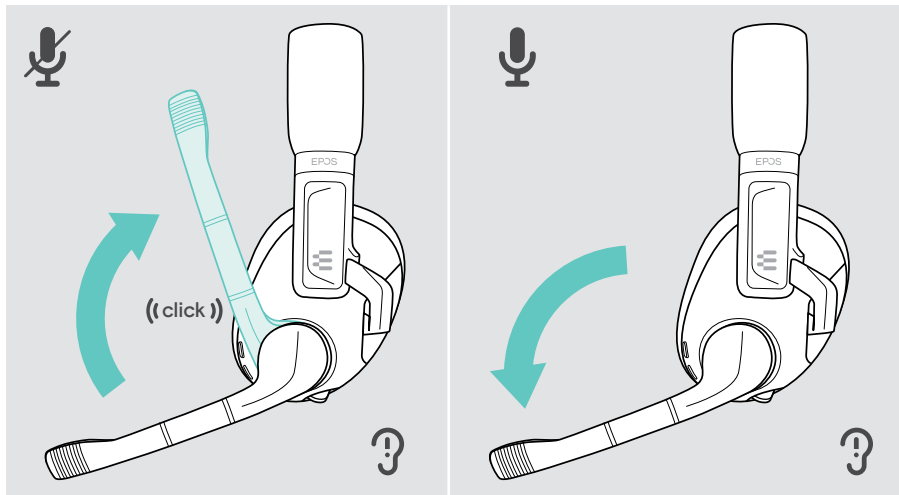

## <span id="page-18-0"></span>Telefonat führen und Anrufe verwalten

Du kannst Telefonate von Geräten führen, die über Bluetooth verbunden sind. Diese Funktionen sind geräte- und programmabhängig.

- > Beginne den Anruf über Dein verbundenes Gerät.
- > Drücke die Smart-Taste:

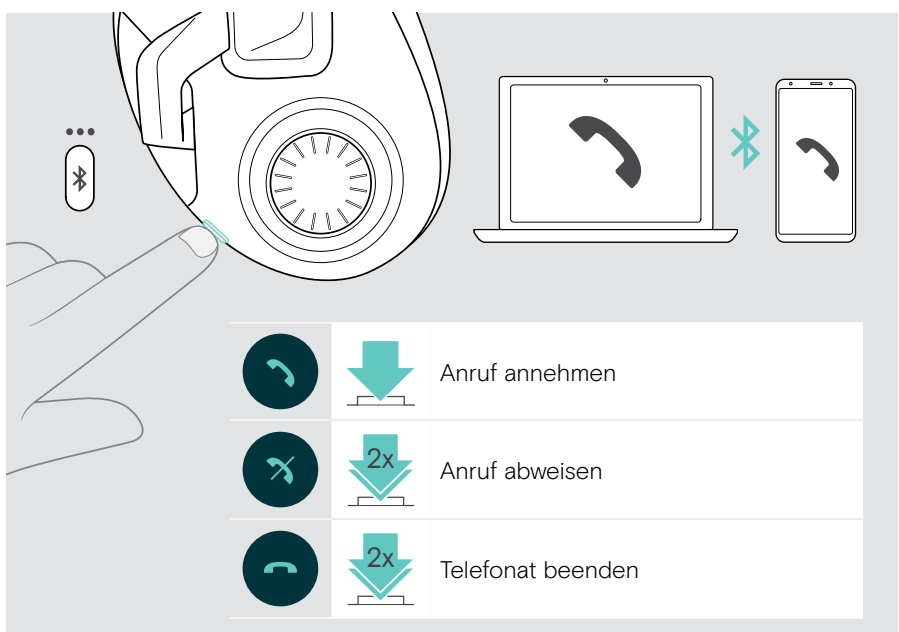

## <span id="page-19-0"></span>Surround Sound oder Presets aktivieren

Zusätzlich zur Anrufsteuerung kannst Du weitere Funktionen für die Smart-Taste in der EPOS Gaming Suite aktivieren (siehe Seite [11](#page-11-1)):

Surround Sound (Raumklang) oder Preset Switcher (Voreinstellungen umschalten).

Um die Einstellung für die Smart-Taste zu ändern:

- > Verbinde das Headset mit Deinem PC (siehe Seite [7](#page-7-1)).
- > Ändere und speichere die Einstellungen für die Smart-Taste in der EPOS Gaming Suite.

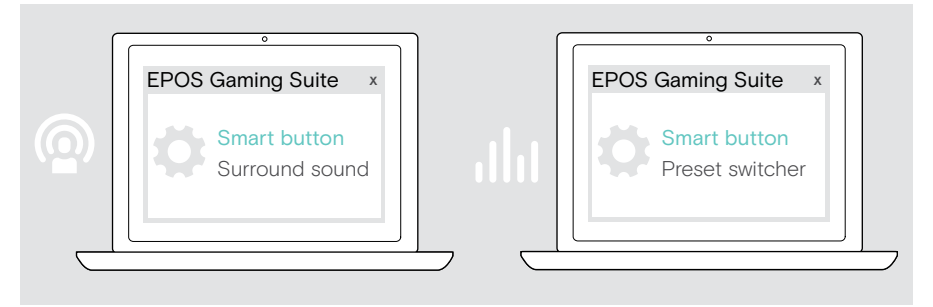

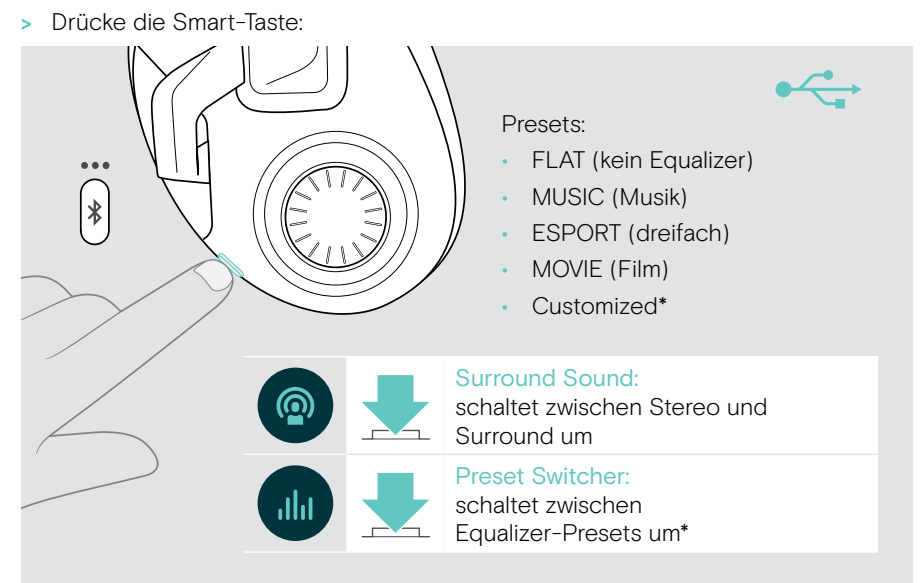

\* Benutzerdefinierte Einstellung: Du kannst auch Deinen eigenen Preset in der EPOS Gaming Suite hinzufügen.

Für weitere Informationen besuche: www.eposaudio.com/gaming.

### <span id="page-20-0"></span>Headset unterwegs verwenden

Wenn Du das Headset unterwegs verwenden möchtest, kannst Du den magnetischen Mikrofonarm abnehmen und durch die Abdeckplatte ersetzen.

Telefonate sind auch dann noch möglich, denn das Headset verfügt über ein zweites Mikrofon an der Hörermuschel. Dieses Mikrofon lässt sich allerdings nur über Dein angeschlossenes Gerät stummschalten.

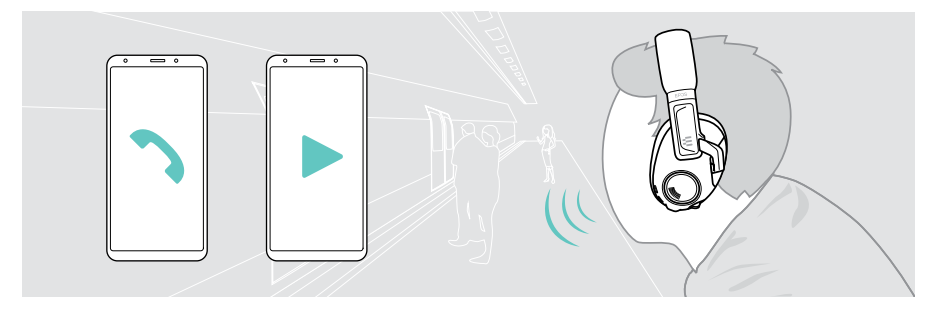

#### Mikrofonarm durch die Abdeckplatte ersetzen

- > Greife den Mikrofonarm in der Nähe der Hörermuschel und hebe diesen an. Ziehe nicht am biegsamen Teil des Mikrofonarms oder am Mikrofon.
- > Setze die magnetische Abdeckplatte auf.

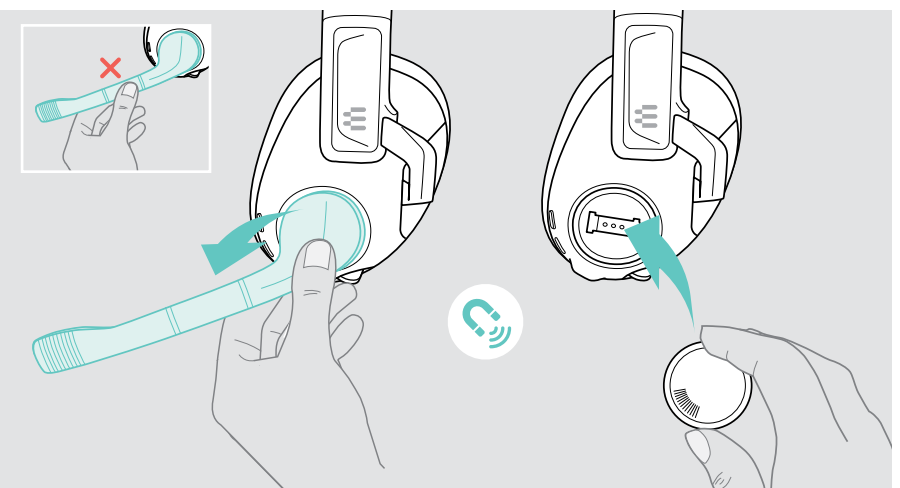

#### Mikrofonarm anbringen

- > Drücke auf die Markierungen der Abdeckplatte, um diese zu lösen.
- > Setze den Mikrofonarm auf.

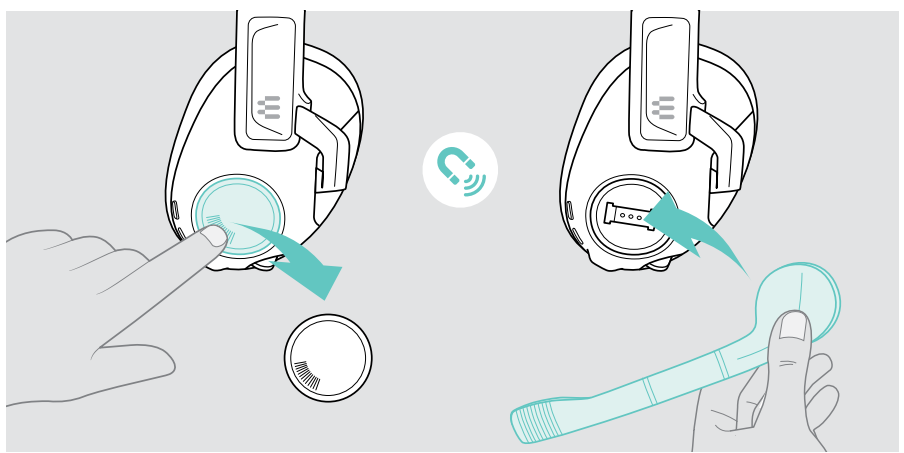

### <span id="page-22-1"></span><span id="page-22-0"></span>Headset ausschalten

 $\leftarrow$ 

Das Headset schaltet sich automatisch aus, sobald Du das USB-Kabel trennst - Ausnahme: Es besteht eine Bluetooth-Verbindung.

Für alle anderen Verbindungen:

> Drücke die Ein-/Aus-Taste, um das Headset auszuschalten. Die LED blinkt 3-mal rot und erlischt. Du hörst die Sprachmeldung "power off" im Headset.

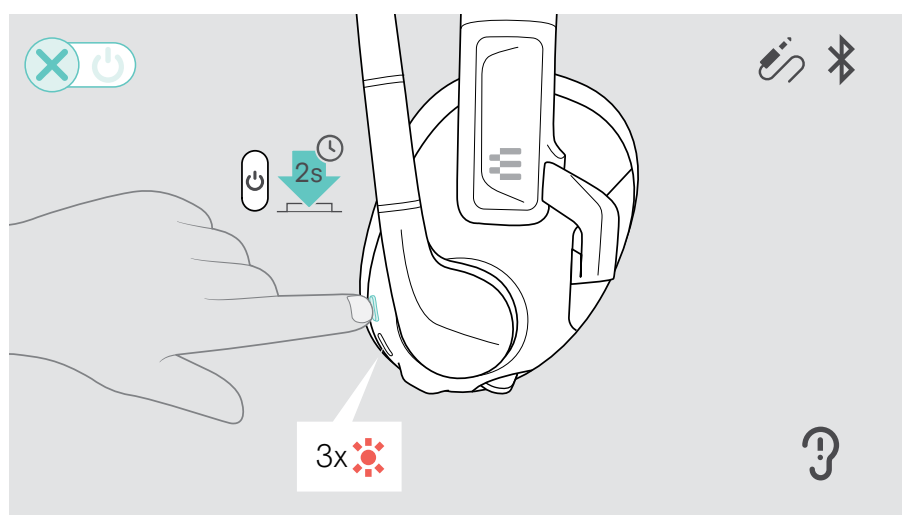

i Ist das Headset kabellos verbunden und empfängt kein Audiosignal, schaltet es sich nach 30 Minuten aus, um den Akku zu schonen.

## <span id="page-23-1"></span><span id="page-23-0"></span>Headset laden und aufbewahren

#### Headset laden

> Schließe das USB-Kabel an Dein Headset und Deinen PC oder Deine PlayStation (siehe Seite [7\)](#page-7-1) oder ein zertifiziertes Steckernetzteil\* an. Das Headset schaltet sich automatisch ein. Der Akku wird geladen. Die LED pulsiert rot, gelb oder grün - je nach Akkustand - und schaltet sich aus, sobald der Akku vollständig geladen ist (ca. 1 Stunde 50 Minuten).

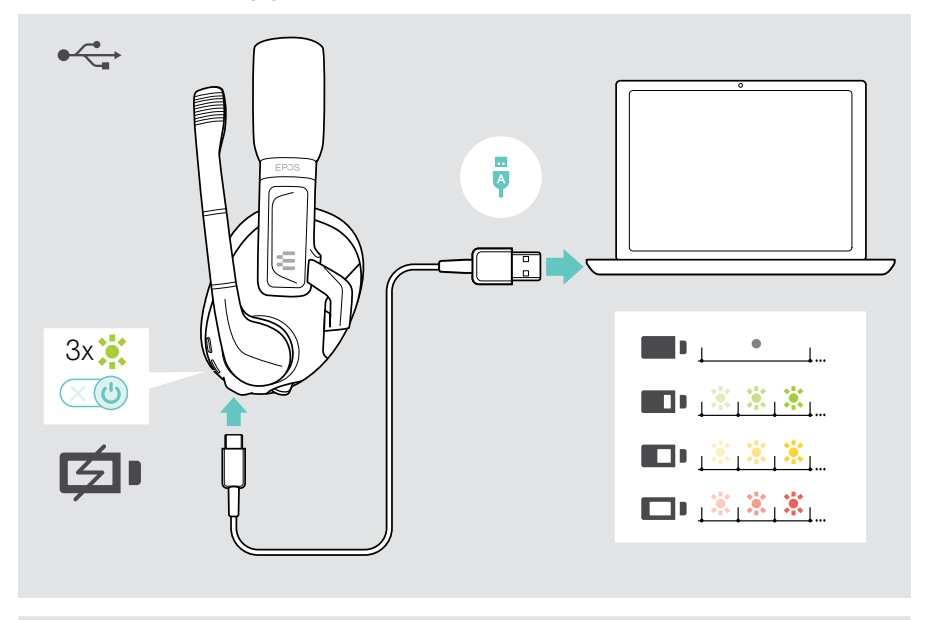

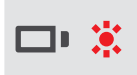

Ist der Akku des Headsets beinahe leer, blinkt die LED rot und Du hörst mehrmals die Sprachmeldung "recharge headset". Sobald der Akku leer ist, schaltet sich das Headset automatisch aus.

\*Verwende ausschließlich ein USB-Netzteil mit maximal 5 V ±0.25 V.

#### Headset aufbewahren

> Bewahre das Headset an einem sauberen und trockenen Ort auf.

Der Headset-Halter GSA 50 ist das perfekte Zubehör, um das Gaming-Headset bequem und leicht zugänglich außer Sichtweite zu verstauen. Der Halter ist hier erhältlich www.eposaudio.com.

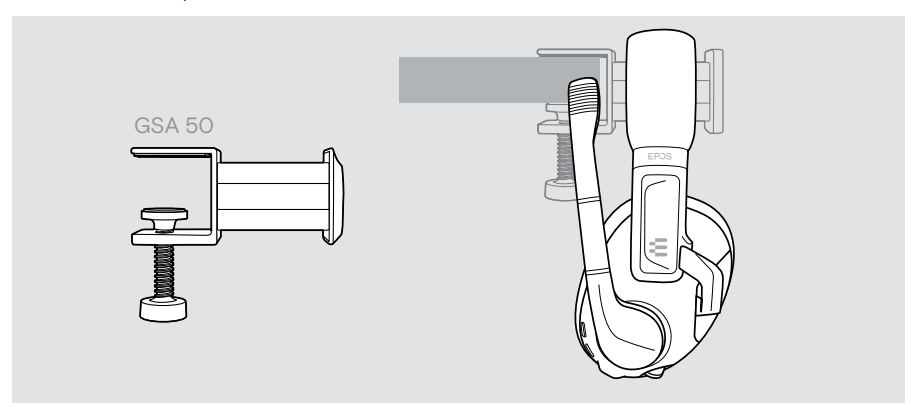

## <span id="page-25-0"></span>Gut zu wissen

## <span id="page-25-1"></span>Verbleibende Akkuladung prüfen

Du kannst den Akkustatus des Headsets in der EPOS Gaming Suite prüfen. Einige mobile Geräte zeigen ebenfalls den Akkustatus an.

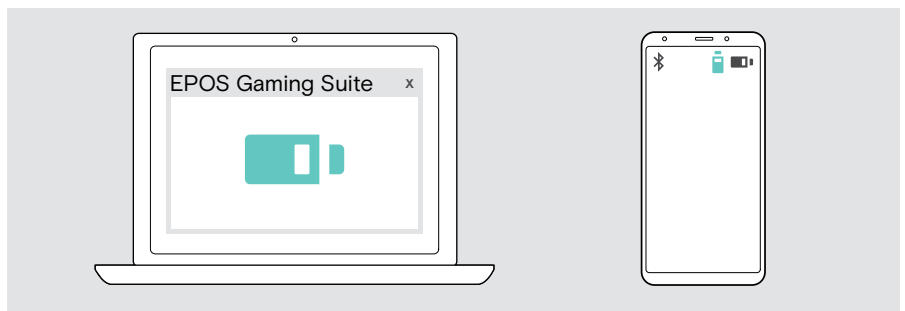

Der Akkustatus wird jedes Mal angezeigt, wenn Du das Headset einschaltest oder das USB-Kabel verbindest.

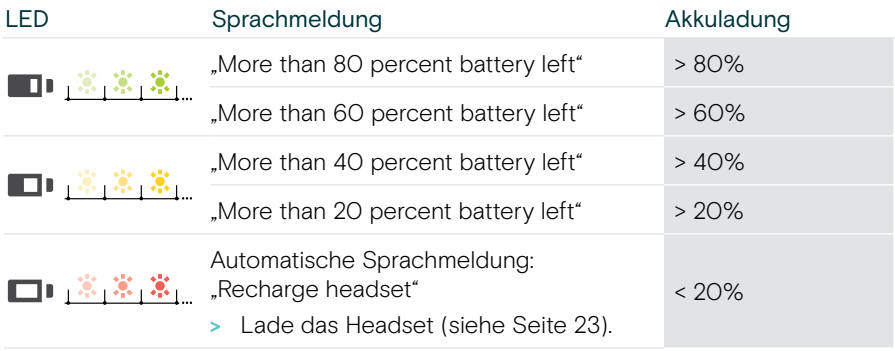

Ist der Akku des Headsets beinahe leer, blinkt die LED rot und Du **het state in** thörst mehrmals die Sprachmeldung "recharge headset". Sobald der Akku leer ist, schaltet sich das Headset automatisch aus.

## <span id="page-26-0"></span>Wenn Du die Bluetooth-Reichweite verlässt

Die Reichweite zwischen Headset und verbundenem Gerät ist geräteabhängig. Die Übertragungsreichweite hängt von Umgebungsbedingungen ab, wie z. B. der Dicke und Zusammensetzung von Wänden.

Bei direkter Sichtverbindung beträgt die Bluetooth-Übertragungsreichweite bis zu 15 Meter.

Wenn sich die Audioqualität verschlechtert oder die Verbindung vollständig abbricht:

> Begib Dich zurück in die Funkreichweite des Bluetooth-Geräts, um die Verbindung wiederherzustellen.

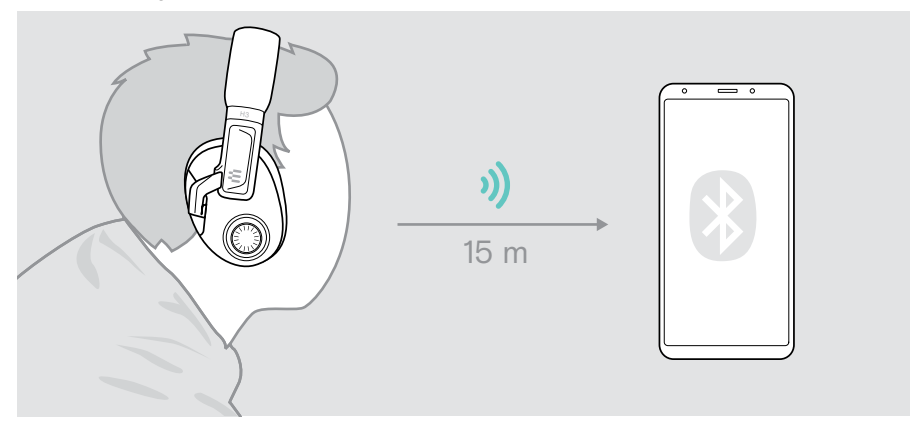

## <span id="page-27-0"></span>Mithörton einstellen

Die Mithörton-Einstellung ändert die Wiedergabelautstärke Deiner eigenen Stimme im Headset.

- > Öffne die EPOS Gaming Suite (siehe Seite [11](#page-11-1)).
- > Passe die Mithörton-Einstellung an. Deine Einstellung wird auf dem Headset gespeichert und ist damit auch für alle anderen Gaming-Plattformen verfügbar.

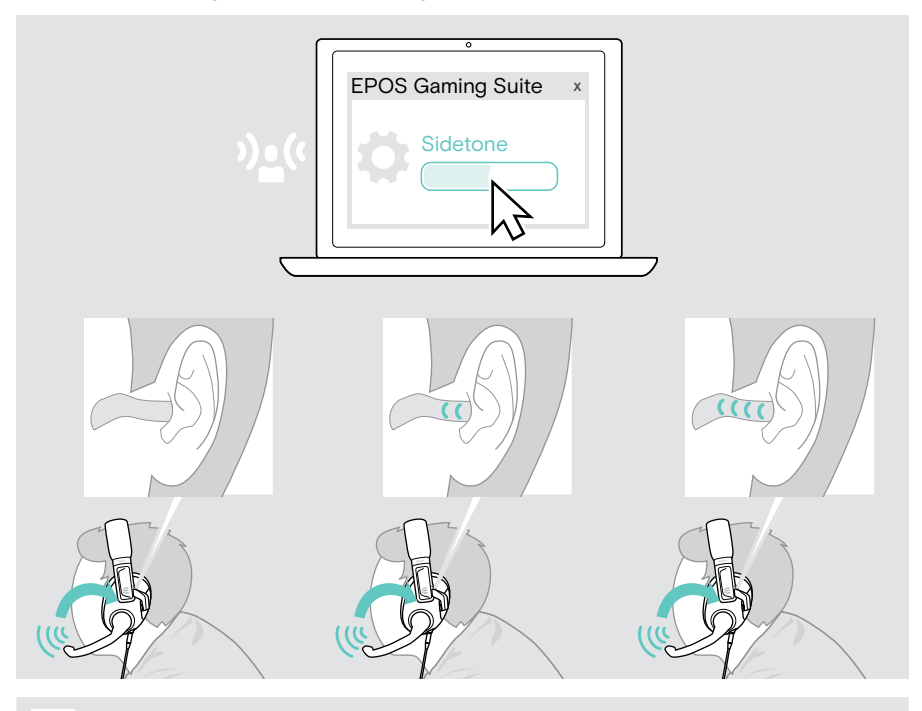

Der Mithörton funktioniert nur mit dem angebrachten Mikrofonarm.

## <span id="page-28-0"></span>Produkt reinigen und aktualisieren

## Produkt reinigen

#### VORSICHT

#### Flüssigkeiten können die Elektronik des Produkts beschädigen!

Sie können in das Gehäuse des Produkts eindringen und einen Kurzschluss in der Elektronik verursachen.

- > Halte Flüssigkeiten jeglicher Art von diesem Produkt fern.
- > Verwende auf keinen Fall Löse- oder Reinigungsmittel.
- > Reinige das Produkt ausschließlich mit einem trockenen Tuch.

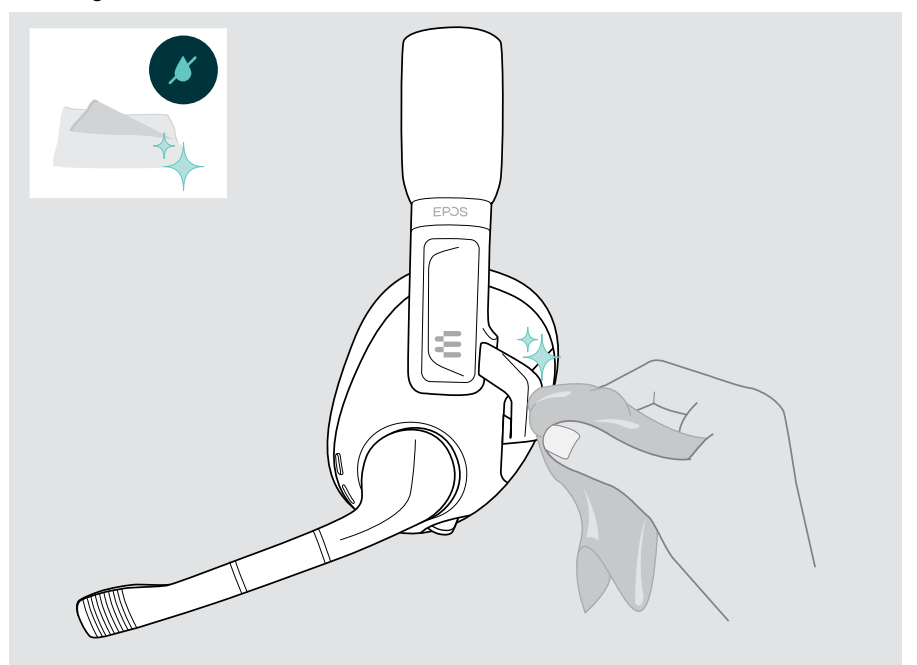

## <span id="page-29-0"></span>Ohrpolster austauschen

Aus hygienischen Gründen solltest Du Deine Ohrpolster von Zeit zu Zeit austauschen. Ersatz-Ohrpolster erhältst Du bei Deinem EPOS-Partner.

- > Ziehe das alte Ohrpolster von der Hörermuschel ab.
- > Setze das neue Ohrpolster auf die Hörermuschel und drücke es rundherum fest an.

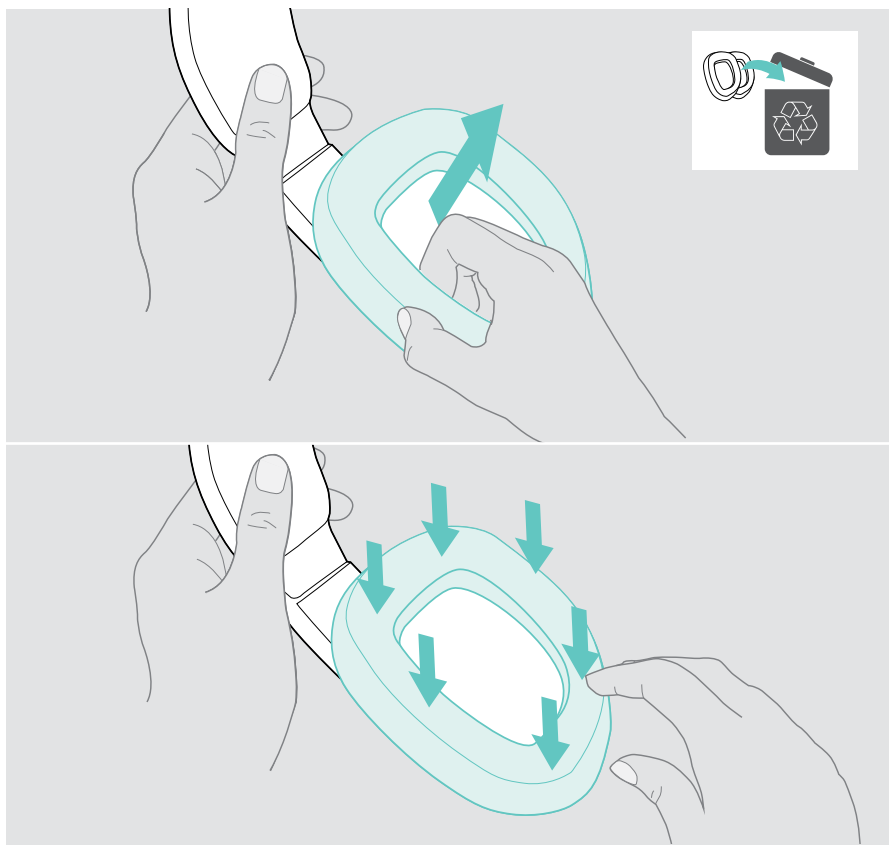

## <span id="page-30-0"></span>Firmware aktualisieren

Du kannst die Firmware Deines Headsets mit der kostenlosen Software EPOS Gaming Suite aktualisieren (siehe Seite [11](#page-11-1)).

- > Verbinde das USB-Kabel mit Deinem Headset und Deinem PC. Das Headset schaltet sich ein.
- > Starte die EPOS Gaming Suite. Ist eine neue Firmware verfügbar, führt Dich die Software durch die Aktualisierung.

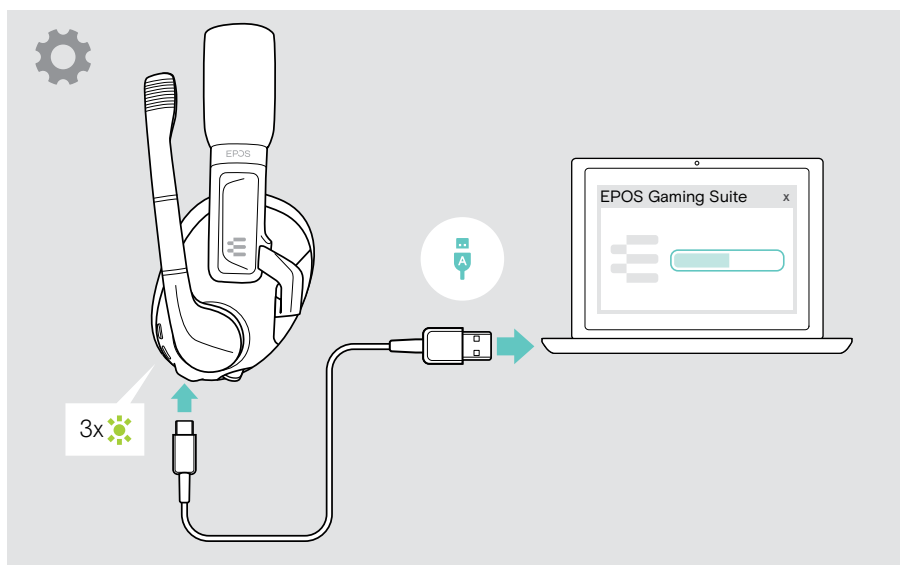

## Akku austauschen lassen/entnehmen

Der Akku darf ausschließlich in einem EPOS Service-Center ausgetauscht oder entnommen werden.

> Setze Dich mit Deinem EPOS Service-Center in Verbindung, wenn der Akku gewechselt muss. Den EPOS-Partner Deines Landes findest Du unter www.eposaudio.com.

## <span id="page-31-0"></span>Wenn eine Störung auftritt...

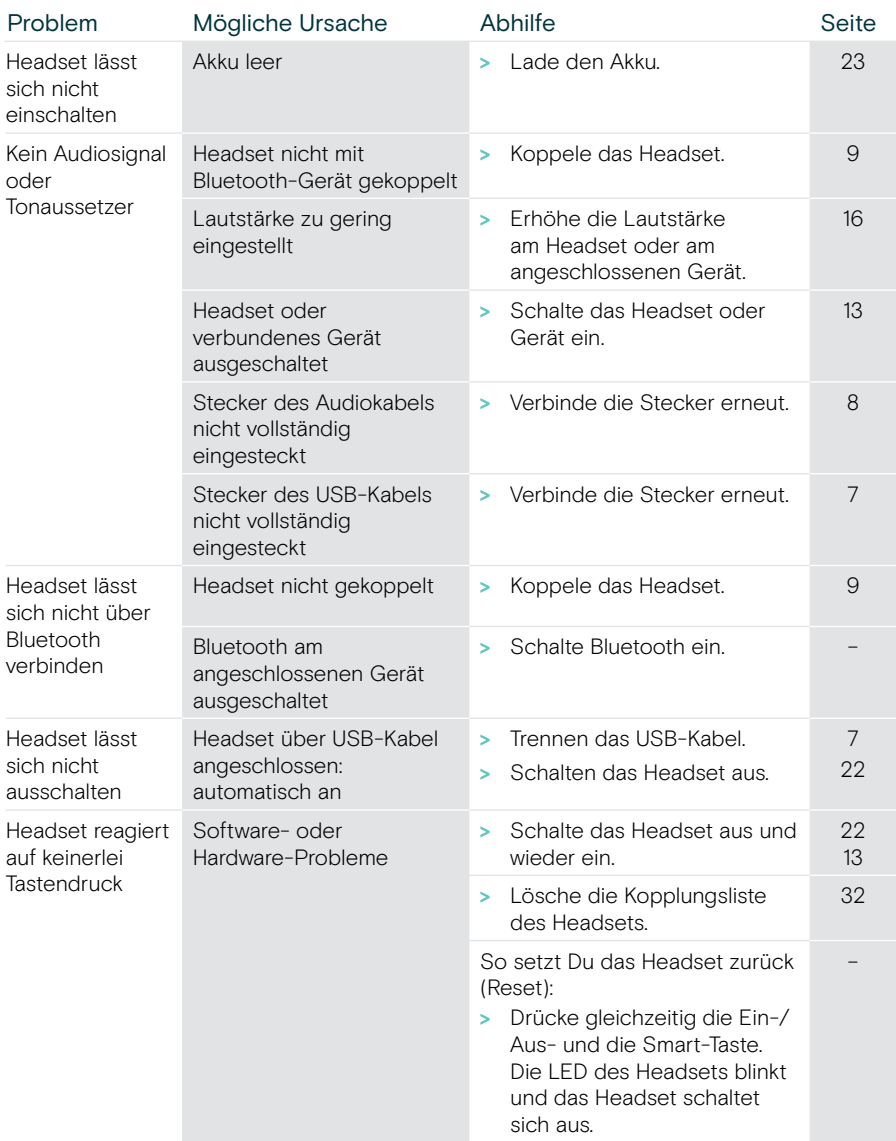

Wenn ein Problem auftritt, das hier nicht aufgeführt ist, oder sich das Problem nicht mit den Lösungsvorschlägen beheben lässt, nimm Kontakt mit Deinem EPOS-Partner vor Ort auf.

Um einen EPOS-Partner in Deinem Land zu finden, suche auf www.eposaudio.com.

## <span id="page-32-1"></span><span id="page-32-0"></span>Kopplungsliste des Headsets löschen (Reset)

- > Drücke die Ein-/Aus-Taste, um das Headset einzuschalten.
- > Halte die Smart-Taste gedrückt, bis die LED abwechselnd blau und rot blinkt (Kopplungsmodus).
- > Drücke die Smart-Taste nun 2-mal. Die LED blinkt 3-mal lila. Die Kopplungsliste wird gelöscht. Das Headset versucht sich mit kabellosen Geräten zu koppeln (siehe Seite [9](#page-9-1)).

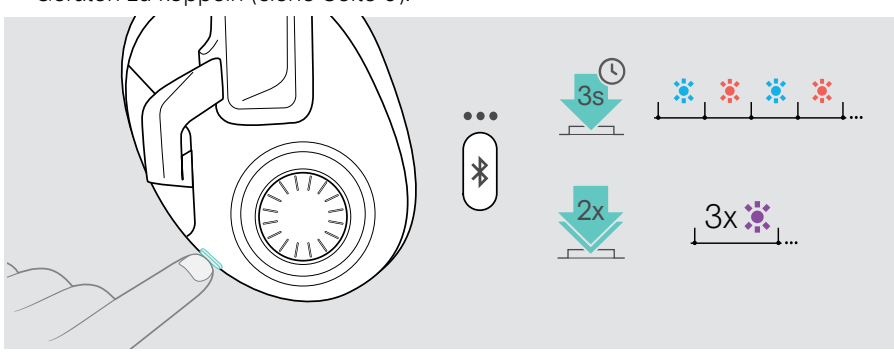

## <span id="page-33-0"></span>Technische Daten

#### Headset H3 Hybrid

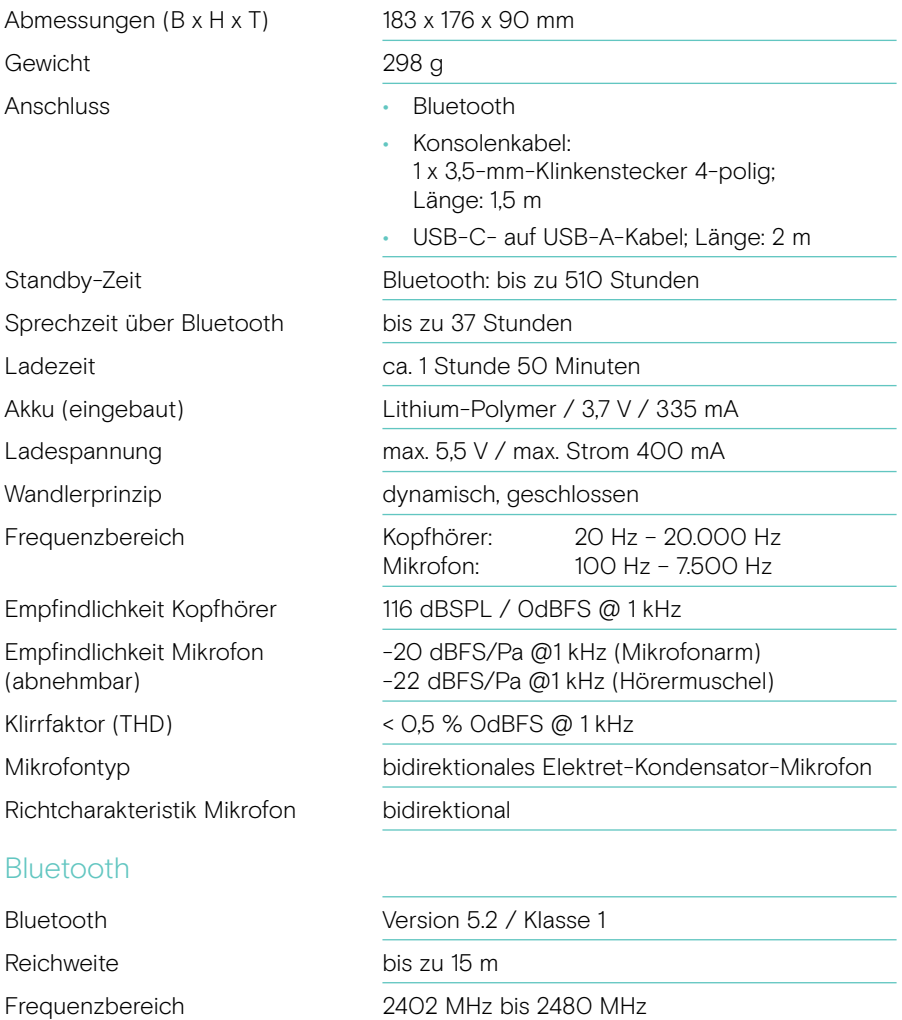

#### Warenzeichen

Die Bezeichnung Bluetooth® sowie die Bluetooth-Marken sind Eigentum der Bluetooth SIG, Inc. DSEA A/S verwendet diese Marken in Lizenz.

USB Type-C® und USB-C® sind Warenzeichen des USB Implementers Forum.

"PlayStation®" ist eine eingetragene Marke oder Marke von Sony Interactive Entertainment Inc. und "PS5™"/"PS4™" ist eine Marke desselben Unternehmens.

Alle anderen Warenzeichen sind Eigentum der jeweiligen Inhaber.

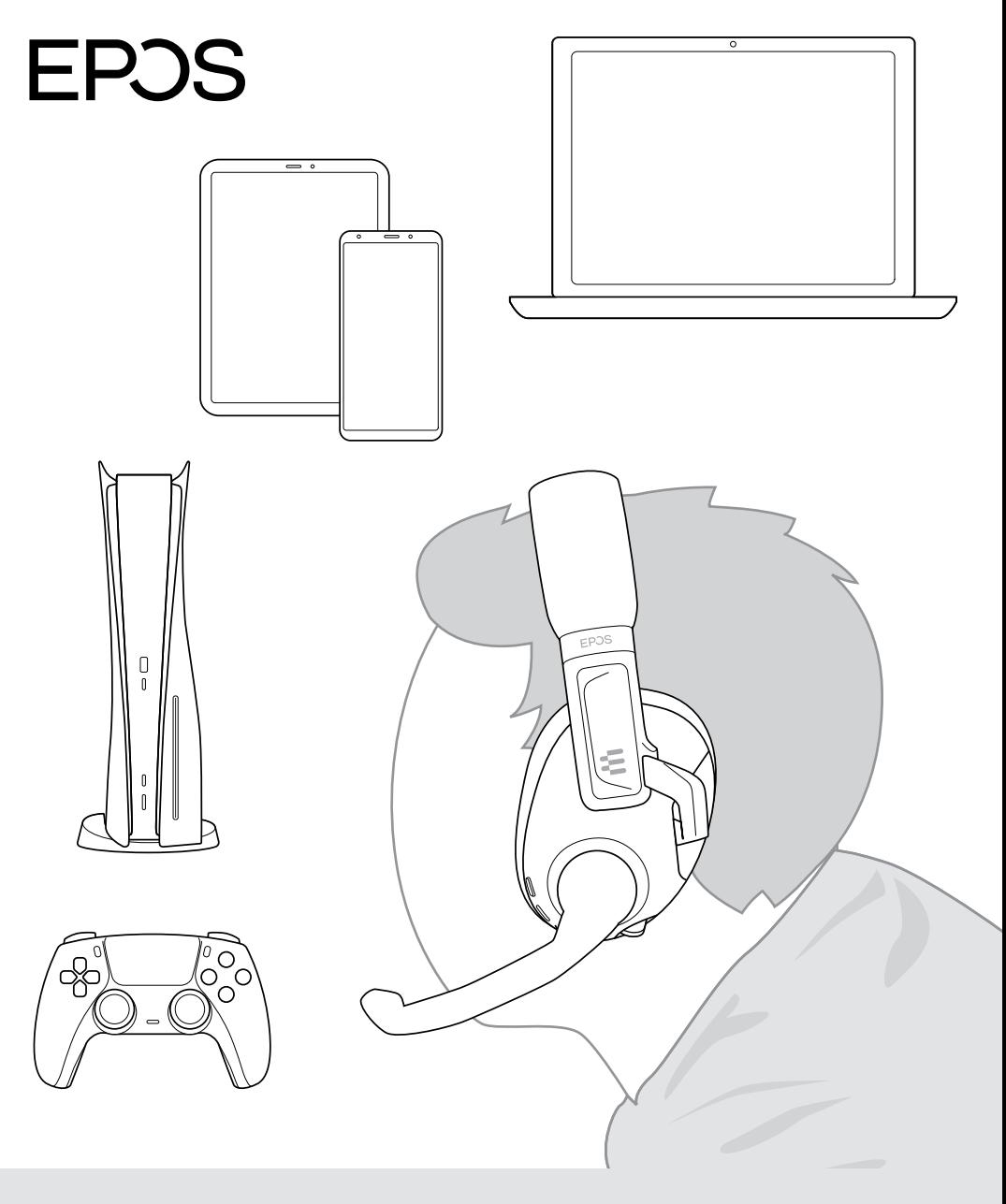

## DSEA A/S

Kongebakken 9, DK-2765 Smørum, Denmark www.eposaudio.com

Publ. 08/21, A01